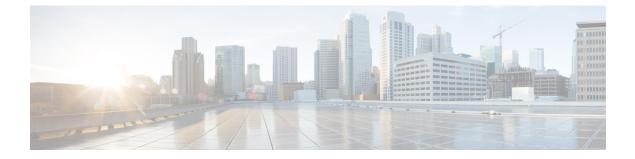

# Configuring Local and Wide Area Bonjour Domains

- · Cisco DNA Service for Bonjour Solution, on page 1
- Configuring Local and Wide Area Bonjour Domains, on page 14
- Verifying Local and Wide Area Bonjour Domains, on page 33
- Additional References for DNA Service for Bonjour, on page 36
- Feature History and Information for Local and Wide Area Bonjour, on page 37

# **Cisco DNA Service for Bonjour Solution**

# **Overview**

The Apple Bonjour protocol is a zero-configuration solution, which simplifies network configuration and enables communication between connected devices, services, and applications. Using Bonjour, you can discover and use shared services with minimal intervention and configuration. Bonjour is designed for single Layer-2 domains, which is ideal for small, flat, single-domain setups, such as home networks. The Cisco Wide Area Bonjour solution eliminates the single Layer-2 domain constraint and expands the scope to larger Layer-3 wired and wireless networks, as well as SD-Access networks.

The Cisco Wide Area Bonjour application is a software-defined controller-based solution that enables devices to advertise and discover Bonjour services across Layer-2 domains, making it applicable to a wide variety of wired and wireless enterprise networks. The Cisco Wide Area Bonjour application also addresses problems relating to security, policy enforcement and service administration on a larger scale. The distributed architecture is designed to build isolated flood boundaries and policy enforcement points, and to enable management of services. With the Cisco Wide Area Bonjour application, you can introduce new services into your existing environment, without modifying the existing network design or configuration.

The intuitive GUI provides you with centralized access control and monitoring capabilities, combined with the scalability and performance required for large-scale Bonjour services deployments.

The Cisco Wide Area Bonjour application operates across two integrated domain networks.

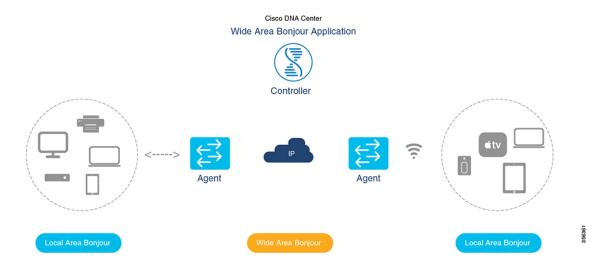

- Local-Area SDG Domain: The Cisco Catalyst switches at Layer 3 boundary function as Service Discovery Gateway (SDG) for local cache discovery and distribution functions between local VLANs. In this controller-less Bonjour solution, the SDG gateway switch provides a single gateway solution at the LAN and Wireless Distribution block. The SDG switch communicates with local Bonjour endpoints to build and manages the services information. The Bonjour gateway function is ineffective between Bonjour endpoints in same Layer 2 network, as they follow standards-based flood-and-learn rule.
- Wide-Area SDG Domain: The Wide Area Bonjour domain is a Controller-based solution. The Bonjour
  gateway role and responsibilities of Cisco Catalyst switching is extended from the SDG to an SDG-Agent.
  The network-wide distributed SDG-Agent devices establish a lightweight, stateful and reliable
  communication channel with centralized Cisco DNA-Center Controller running the Wide Area Bonjour
  application. The service routing between the SDG Agents and the Controller operates over regular IP
  networks using reliable TCP port 9991 between the Cisco DNA Center and the SDG Agent devices. The
  SDG Agents route locally discovered services based on the export policy.

# Restrictions

- Cisco Service Discovery Gateway (SDG) and Wide Area Bonjour gateway function is supported on Cisco Catalyst Switch and Cisco ISR 4000 series routers. See Solution Components, on page 3 for the complete list of supporting platforms, software versions and license levels.
- Cisco IOS supports classic and new method of building local Bonjour configuration policies. The classic method is based on service-list mdns-sd CLI whereas the new method is based on mdns-sd gateway. We recommend using the new mdns-sd gateway method since the classic configuration support will be deprecated in near future releases.
- The classic to new method CLI migration is manual procedure to convert the configuration.
- The Bonjour service policies on Cisco SDG Gateways are effective between local VLANs. In addition to these, a specific egress policy controls the type of services to be exported to the controller. The Layer 2 Multicast-DNS Bonjour communication between two end-points on same broadcast domain is transparent to gateway.

- To enable end-to-end Wide Area Bonjour solution on Wireless networks, the Cisco WLC controller must not enable mDNS Snooping function. The upstream IP gateway on the dedicated Cisco Catalyst switch must have the Bonjour gateway function enabled for wireless clients.
- Cisco Wireless LAN Controller must enable AP Multicast with unique Multicast group. Without AP
  joining WLC Multicast group the mDNS messages will not be processed between client and gateway
  switch. Multicast on Client SSID or VLAN is optional for other multicast applications and not mandatory
  or required for Bonjour solution.
- Cisco Catalyst 9800 WLC can be configured as mDNS Gateway. In this mode, the Cisco Catalyst 9800 WLC supports Local-Area Bonjour gateway solution limited to Wireless only networks. Cisco Catalyst 9800 does not support Wide Area Bonjour. For end-to-end Wired and Wireless Bonjour support, we recommend using upstream Cisco Catalyst Switch as IP and Bonjour gateway.

# **Solution Components**

The Cisco DNA Service for Bonjour solution is an end-to-end solution that includes the following key components:

- **Cisco SDG Agent**: The Cisco Catalyst Switch or an ISR 4000 series router functions as a Service Discovery Gateway (SDG) Agent and communicates with the Bonjour Service endpoints within the Layer 2 domain and central Cisco DNA Center controller.
- **Cisco DNA Controller**: The Cisco DNA Controller provides a secure channel with trusted SDG Agents, for centralized services management and controlled service routing.
- Cisco Wireless LAN Controller: The Cisco Wireless LAN Controller (WLC) transparently switches mDNS messages between wireless clients and upstream Bonjour gateway switch in distribution layer network.
- Endpoints: A Bonjour endpoint is any device that advertises or queries Bonjour services conforming to RFC 6762. The Bonjour endpoints can be in either LAN or WLANs. The Wide Area Bonjour application is designed to integrate with RFC 6762 compliant Bonjour services, including Apple, Microsoft, Google, HP and more.

# **Cisco Wide Area Bonjour Service Workflow**

The Cisco Wide Area Bonjour solution follows a client-server model. The SDG Agent functions as a client and the Cisco Wide Area Bonjour application Cisco DNA Center functions as a server.

The following sections describe the workflow of service announcement and discovery in the IP network.

### **Announcing Services to the Network**

- The endpoint devices (Source) in the Local Area Bonjour domain send service announcements to the SDG Agent and specify what services they offer. For example, \_airplay.\_tcp.local, \_raop.\_tcp.local, \_ipp.\_tcp.local, and so on.
- The SDG Agent listens to these announcements and matches them against the configured Local Area SDG Agent policies. If the announcement matches the configured policies, the SDG Agent accepts the service announcement and routes the service to the controller.

### **Discovering Services Available in the Network**

- The endpoint device (Receiver) connected to the Local Area SDG Agent sends a Bonjour query to discover the services available, using the mDNS protocol.
- If the query conforms to configured policies, SDG Agent responds with the services obtained from appropriate service routing via the Wide Area Bonjour Controller.

#### Wide Area Bonjour Multi-Tier Policies

The various policies that can be used to control the Bonjour announcements and queries are classified as the following:

- Local Area SDG Agent Filters: Enforced on the SDG Agent in Layer-2 Network Domain. These bi-directional policies control the Bonjour announcements or queries between the SDG Agents and the Bonjour endpoints.
- Wide Area SDG Agent Filters: Enforced on the SDG Agent for export control to the Controller. This egress unidirectional policy controls the service routing from the SDG Agent to the controller.
- **Cisco Wide Area Bonjour Policy**: Enforced on Controller for global service discovery and distribution. Policy enforcement, between the controller and the IP network is bi-directional.

# **Supported Platforms**

The following table lists the supported controller, along with its hardware and software version.

| Supported Controller                   | Hardware                   | Software Version |
|----------------------------------------|----------------------------|------------------|
| Cisco DNA Center Appliance             | DN2-HW-APL                 | 1.3.1.0          |
|                                        | DN2-HW-APL-L               |                  |
|                                        | DN2-HW-APL-XL              |                  |
| Cisco Wide Area Bonjour<br>Application | Cisco DNA Center Appliance | 2.4.0.10062      |

The following table lists the Supported SDG Agents along with their licenses and software requirements.

| Supported SDG Agent                     | Local Area SDG | Wide Area SDG | Minimum Software |
|-----------------------------------------|----------------|---------------|------------------|
| Cisco Catalyst 9200<br>Series Switches  | DNA Essentials | Unsupported   | 17.1.1           |
| Cisco Catalyst 9200L<br>Series Switches | Unsupported    | Unsupported   | -                |
| Cisco Catalyst 9300<br>Series Switches  | DNA Essentials | DNA Advantage | 16.11.1          |
| Cisco Catalyst 9400<br>Series Switches  | DNA Essentials | DNA Advantage | 16.11.1          |

| Supported SDG Agent                                          | Local Area SDG | Wide Area SDG              | Minimum Software |
|--------------------------------------------------------------|----------------|----------------------------|------------------|
| Cisco Catalyst 9500<br>Series Switches                       | DNA Essentials | DNA Advantage              | 16.11.1          |
| Cisco Catalyst 9500<br>Series Switches - High<br>Performance | DNA Essentials | DNA Advantage              | 16.11.1          |
| Cisco Catalyst 9600<br>Series Switches                       | DNA Essentials | DNA Advantage              | 16.11.1          |
| Cisco Catalyst 9800<br>Series Wireless<br>Controllers        | DNA Essentials | Unsupported                | 16.11.1          |
| Cisco 5500 Series<br>Wireless Controllers                    | Unsupported    | Unsupported                | Pass-Thru        |
| Cisco 8540 Wireless<br>Controller                            | Unsupported    | Unsupported                | Pass-Thru        |
| Cisco Catalyst 6800<br>Series Switches                       | IP Base        | IP Services +<br>DNA-Addon | 15.5(1)SY4       |
| Cisco Catalyst 4500-E<br>Series Switches                     | IP Base        | IP Services +<br>DNA-Addon | 3.11.0           |
| Cisco Catalyst 4500-X<br>Series Switches                     | IP Base        | IP Services +<br>DNA-Addon | 3.11.0           |
| Cisco Catalyst 3650<br>Series Switches                       | DNA Essentials | DNA Advantage              | 16.11.1          |
| Cisco Catalyst 3850<br>Series Switches                       | DNA Essentials | DNA Advantage              | 16.11.1          |
| Cisco Catalyst 2960-X<br>Series Switches                     | LAN Base       | Unsupported                | 15.2.6E2         |
| Cisco Catalyst 2960-XR<br>Series Switches                    | IP Lite        | Unsupported                | 15.2.6E2         |
| Cisco 4000 Series<br>Integrated Services<br>Routers (ISR)    | IP Base        | АррХ                       | 16.11.1          |

# **Cisco Wide Area Bonjour Supported Network Design**

### **Traditional Wired and Wireless Networks**

The Cisco DNA Service for Bonjour supports various LAN network designs commonly deployed in the enterprise. The SDG Agent providing Bonjour gateway functions is typically an IP gateway for wired end-points that could be residing in the distribution layer in multilayer network designs, or in the access layer in routed access network designs.

The following figure shows various topologies which are explained further in the section.

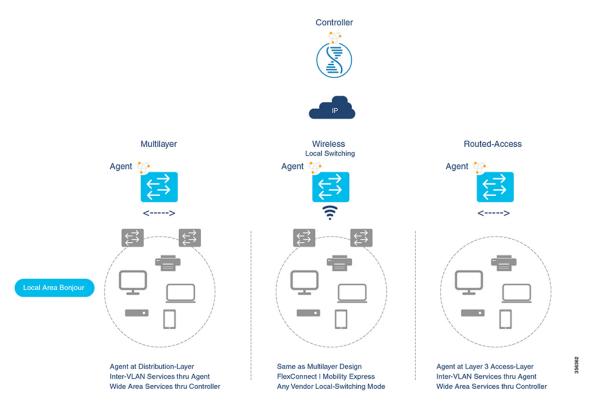

- **Multilayer LAN**: In this deployment mode, the Layer 2 Access switch provides the transparent bridging function of Bonjour services to Distribution-layer systems that act as the IP gateway and SDG Agent. There is no additional configuration or new requirement to modify the existing Layer-2 trunk settings between the Access and Distribution Layer Cisco Catalyst Switches.
- **Routed Access**: In this deployment mode, the first-hop switch is an IP gateway boundary and therefore, it must be combined with the SDG Agent role.

The Cisco DNA Service for Bonjour also supports various Wireless LAN network designs commonly deployed in the Enterprise. The SDG Agent provides consistent Bonjour gateway functions for the wireless endpoints as in wired networks. In general, the IP gateway of the wireless clients is also a Bonjour gateway. However, the placement of the SDG Agent may vary depending on the Wireless LAN deployment mode. L

### **Cisco SD Access Wired and Wireless Networks**

In Cisco SD-Access network, the Fabric Edge switch is configured as the SDG Agent for fabric-enabled wired and wireless networks. Wide Area Bonjour policies need to be aligned with the SD-Access network policies with respect to Virtual Networks and SGT policies, if any.

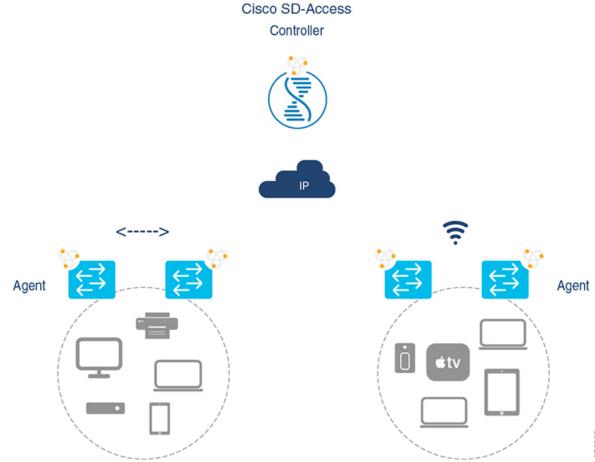

Wide Area Bonjour uses two logical components in a network:

- SDG Agent: The Fabric Edge switch is configured as the SDG Agent, and the configuration is added only after the SD-Access is configured.
- Wide Area Bonjour Controller: The Wide Area Bonjour application in the Cisco DNA Center acts as the Controller.

The Wide Area Bonjour communication between the SDG Agent and the Controller takes place through the network underlay. The SDG Agent forwards the endpoint announcements or queries to the Controller through the fabric underlay. After discovering a service, a Bonjour-enabled application establishes direct unicast communication with the discovered device through the fabric overlay. This communication is subject to any configured routing and SDG policies.

### Local and Wide Area Bonjour Policies

The Cisco Wide Area Bonjour policy is divided into four unique function to enable policy based Bonjour services discovery and distribution in two-tier domains. The network administrator must identify the list of Bonjour services that needs to be enabled and set the discovery boundary that can be limited to local or global based on requirements. Figure below illustrates enforcement point and direction of all four types of Bonjour policies at the SDG Agent level and in Cisco DNA-Center Wide Area Bonjour application:

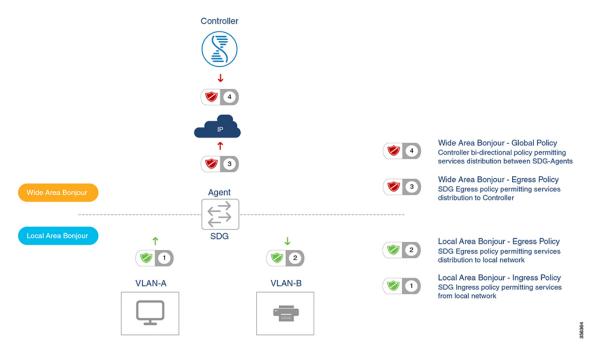

#### **Local Area Bonjour Policy**

The Cisco IOS Bonjour policy structure is greatly simplified and scalable with the new configuration mode. The services can be enabled with intuitive user-friendly service-type instead individual mDNS PoinTeR (PTR) records types, for example select AirPlay that automatically enables video and audio service support from Apple TV or equivalent capable devices. Several common types of services in Enterprise can be enabled with built-in service-type is limited, network administrator can create custom service-type and enable the service distribution in the network.

The policy configuration for the Local Area Bonjour domain is mandatory, and is a three step process. Figure below illustrates the step-by-step procedure to build the Local-Area Bonjour policy, and apply to enable the gateway function on selected local networks:

#### Figure 1: Local Area Bonjour Policy Hierarchy

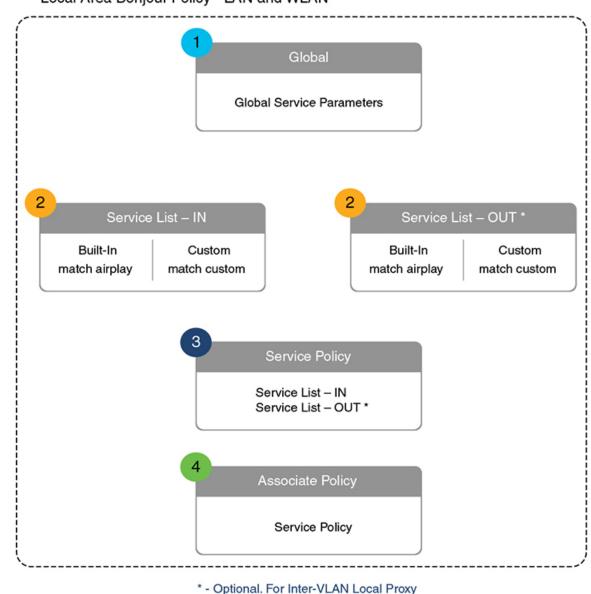

Local Area Bonjour Policy - LAN and WLAN

To configure local area bonjour policies, enable mDNS globally. For the device to receive mDNS packets on the interface, configure mDNS gateway on the interface. Create a service-list by using filter options within it allow services into or out of a device or interface. After enabling mDNS gateway globally and on the interface, you can apply filters (IN-bound filtering or OUT-bound filtering) on service discovery information by using **service-policy** commands.

### **Built-In Service List**

The Cisco IOS software includes built-in list of services that may consist of one more Bonjour service-type. A single service-list may contain more than one service-type entries with default rule to accept service

356365

announcement from service-provider and the service query request from receiver end-points. If selected service-type contains more than one Bonjour service-types (PTR), then a service announcement or a service query is honoured when the announcement/query is for any one of these included Bonjour service-types. For example, Apple Time Capsule Data service-type consists of both\_adisk and \_afpovertcp built-in PTRs, however if any end-point announces or requests for only \_afpovertcp service, then SDG Agent will successfully classify and process the announcement or request. The service-list contains implicit-deny for all un-defined built-in or custom services entries.

Table below illustrates complete list of built-in Bonjour services that can be used to create policies in local area Bonjour.

| Service                      | Service Name         | mDNS PTRs                 |
|------------------------------|----------------------|---------------------------|
| Apple TV                     | airplay              | _airplaytcp.local         |
| AirServer Mirroring Service  | airserver            | _airservertcp.local       |
|                              |                      | _airplaytcp.local         |
| Apple AirTunes               | airtunes             | _raoptcp.local            |
| Amazon Fire TV               | amazon-fire-tv       | _amzn-wplaytcp.local      |
| Apple AirPrint               | apple-airprint       | _ipptcp.local             |
|                              |                      | _universalsubipptcp.local |
| Apple TV 2                   | apple-continuity     | _companion-linktcp.local  |
| Apple File Share             | apple-file-share     | _afpovertcptcp.local      |
| Apple HomeKit                | apple-homekit        | _haptcp.local             |
|                              |                      | _homekitipp.local         |
| Apple iTunes Library         | apple-itunes-library | _atctcp.local             |
| Apple iTunes Music           | apple-itunes-music   | _daaptcp.local            |
| Apple iTunes Photo           | apple-itunes-photo   | _dpaptcp.local            |
| Apple KeyNote Remote Control | apple-keynote        | _keynotepairtcp.local     |
|                              |                      | _keynotecontroltcp.local  |
| Apple Remote Desktop         | apple-rdp            | _net-assistanttcp.local   |
|                              |                      | _afpovertcptcp.local      |
| Apple Remote Event           | apple-remote-events  | _eppctcp.local            |
| Apple Remote Login           | apple-remote-login   | _sftp-sshtcp.local        |
|                              |                      | _sshtcp.local             |
| Apple Screen Share           | apple-screen-share   | _rfbtcp.local             |

### Table 1: Cisco IOS Built-In Bonjour Service Database

| Service                                | Service Name                  | mDNS PTRs                 |
|----------------------------------------|-------------------------------|---------------------------|
| Apple Time Capsule Data                | apple-timecapsule             | _adisktcp.local           |
|                                        |                               | _afpovertcptcp.local      |
| Apple Time Capsule Management          | apple-timecapsule-mgmt        | _airporttcp.local         |
| Apple MS Window File Share             | apple-windows-fileshare       | _smbtcp.local             |
| Fax                                    | fax                           | _fax-ipptcp.local         |
| Google ChromeCast                      | google-chromecast             | _googlecasttcp.local      |
| Apple HomeSharing                      | homesharing                   | _home-sharingtcp.local    |
| Apple iTunes Data Sync                 | itune-wireless-devicesharing2 | _apple-mobdev2tcp.local   |
| Multifunction Printer                  | multifunction-printer         | _ipptcp.local             |
|                                        |                               | _scannertcp.local         |
|                                        |                               | _fax-ipptcp.local         |
| Phillips Hue Lights                    | phillips-hue-lights           | _haptcp.local             |
| Printer – Internet Printing Protocol   | printer-ipp                   | _ipptcp.local             |
| Printer – IPP over SSL                 | printer-ipps                  | _ippstcp.local            |
| Linux Printer – Line Printer<br>Daemon | printer-lpd                   | _printertcp.local         |
| Printer Socket                         | printer-socket                | _pdl-datastreamtcp.local  |
| Roku Media Player                      | roku                          | _rsptcp.local             |
| Scanner                                | scanner                       | _scannertcp.local         |
| Spotify Music Service                  | spotify                       | _spotify-connecttcp.local |
| Web-Server                             | web-server                    | _httptcp.local            |
| WorkStation                            | workstation                   | _workstationtcp.local     |

### **Custom Service List**

The Custom service list allows network administrator to configure service if built-in Bonjour database does not support specific service or bundled service types. For example, the file-sharing requirement demands to support Apple Filing Protocol (AFP) between macOS users and Server Message Block (SMB) file transfer capability between macOS and Microsoft Windows devices. For such requirements the network administrator can create an custom service list combining AFP (\_afpovertcp.\_tcp.local) and SMB (\_smb.\_tcp.local).

The Service-List provides flexibility to network administrator to combine built-in and custom service definition under single list. There is no restriction on numbers of custom service definitions list and association to single service-list.

#### **Policy Direction**

The Local Area Bonjour policy in Cisco IOS provides flexibility to network administrator to construct service policies that can align service announcement and query management in same or different local networks. The service-policies can be tied to either ingress or egress direction to enforce service control in both directions. The following sub-sections provide more details on service policy configuration.

#### **Ingress Service Policy**

The ingress service policy is a mandatory configuration element that is used to permit the processing of incoming mDNS service announcement and query requests. Without ingress service policy, the Bonjour gateway function on a targeted Wired or Wireless network is not enabled. The ingress service policy provides flexibility to permit service announcement and query on each user-defined service-types, i.e. permit accepting AirPlay service announcement and query request, but enable Printer service query request only.

### **Egress Service Policy**

The egress service policy is an optional configuration and not required in following two conditions:

- The egress service policy is not applicable in local VLAN where the expected Bonjour end-points are service-provider only, i.e. Service-VLAN network may contain only IT managed service-provider end-points such as Apple TV, Printers etc. as these end-points do not query for other service-types in the network.
- The Wired or Wireless users must receive services only from Wide Area Bonjour domain by Cisco DNA-Center, and not from other Bonjour end points connected to the same SDG Agent.. The egress service policy configuration is only required when an SDG-Agent must distribute locally discovered Bonjour services information from one VLAN to other. For example, based on ingress service policy the SDG-Agent discovered and cache the AirPrint capable Printer from VLAN-A, if the receiver endpoint in VLAN-B wants to discover Printer information from VLAN-A then the SDG-Agent must have ingress and egress service policy permitting AirPrint service on both VLANs.

### **Conditional Egress Service Policy**

The network administrator can optionally customize the egress service policy to enable conditional service response from sourced from specific VLAN network. For example, based on ingress service policy the SDG-Agent may discover AirPrint capable Printers from VLAN-A and VLAN-C networks. With conditional Local Area Bonjour egress service policy rule, the network administrator may limit distributing Printer information discovered from VLAN-A to the receivers in VLAN-B network and automatically filters VLAN-C Printers. The conditional egress service policy support is optional setting and only applicable on out direction service policy.

#### Service Status Timer Management

The Bonjour service-provider end-points may announces one or more services in the network combining mDNS records and time-to-live (TTL) service timers for each record. The TTL value provides assurance of end-point availability and serviceability in the network. The SDG Agents ensures that it contains up to date information in its local and updates global services in Controller based on TTL and other events in Local Area Bonjour domain. The network administrator must configure the service status timer where service-provider endpoint discovery is permitted.

### Wide Area Bonjour Policy

The SDG-Agent mandatorily requires the controller bound Wide Area Bonjour service export policy to control routing local services and discover remote services from Cisco DNA-Center. As the Cisco DNACenter and SDG-Agent builds trusted communication channel the remote service response from Wide Area Bonjour App

is implicitly permitted at SDG-Agent. Hence the Wide Area Bonjour policy is unidirectional it only requires egress service policy towards controller.

The Wide Area Bonjour policy hierarchy and structure is identical as described in Local Area Bonjour Policy structure section. Following sub-section provides step-by-step reference configuration to build and enforce the policy to enable the successful communication with Wide Area Bonjour App in Cisco DNA-Center.

#### Service List – Built-In and Custom

The network administrator must create new controller bound egress service list for the Wide Area Bonjour domain. In most common network deployment model, the Wide Area Bonjour service list may contain same service-types as the Local Area Bonjour to implement common services between both domains. Based on requirements, certain services can be limited to Local Area and prevent routed in Wide Area Domain, then by default only allowed service list entries are permitted and rest are dropped with implicit deny rule.

### **Ingress Policy Direction**

The ingress service policy for Wide Area Bonjour domain is not required and cannot be associated to the controller.

#### **Egress Policy Direction**

As described the Bonjour policy structure between Local Area and Wide Area is consistent, however the enforcement point is different. We recommend configuring separate Service-List and Service-Policy for Wide Area Bonjour domain as it may help building unique policy set for each domain.

#### **Conditional Egress Service List**

The Wide Area Bonjour egress service list configuration can be customized to conditionally route the service or query request to the Cisco DNA-Center. With this alternative configuration settings, the network administrator can route the service or query the request in Wide Area Bonjour domain from specific local source VLAN network instead globally from entire system.

#### Wide Area Bonjour Service Status Timer Management

The Cisco DNA-Center centralizes the services information from large scale distributed SDG-Agents across the network. To maintain a scale and performance of controller the services routing information is transmitted and synchronized periodically by each SDG-Agent network devices. To protect system and network performance the scheduler base service information exchange allows graceful and reliable way to discover and distribute Bonjour services across Wide Area Bonjour domain.

In most large-scale network environment, the default Bonjour service timers on SDG-Agents are by default fine-tuned and may not need any further adjustments. Cisco recommends retaining the interval timer values to default and adjust only based on any user experience issue and consider modified parameters do not introduce scale and performance impact.

# **Configuring Local and Wide Area Bonjour Domains**

# **Configuring Local Area Bonjour Domain for Wired Networks**

# Enabling mDNS Gateway on the Device

To configure mDNS on the device, follow these steps:

### **SUMMARY STEPS**

- 1. enable
- 2. configure terminal
- 3. mdns-sd gateway
- 4. exit

|        | Command or Action               | Purpose                                                                                                    |
|--------|---------------------------------|----------------------------------------------------------------------------------------------------|
| Step 1 | enable                          | Enables privileged EXEC mode.                                                                                                    |
|        | Example:                        | Enter your password, if prompted.                                                                                                |
|        | Device> enable                  |                                                                                                    |
| Step 2 | configure terminal              | Enters global configuration mode.                                                                                                |
|        | Example:                        |                                                                                                    |
|        | Device# configure terminal      |                                                                                                    |
| Step 3 | mdns-sd gateway                 | Enables mDNS on the device and enters mDNS gateway                                                                               |
|        | Example:                        | configuration mode.                                                                                                    |
|        | Device(config)# mdns-sd gateway | Enter the following commands in mDNS gateway configuration mode to enable the respective functionalities:                        |
|        |                                 | <ul> <li>air-print-helper: Enables IOS devices like iPADs to<br/>discover and use older printers that support Bonjour</li> </ul> |
|        |                                 | • cache-memory-max: Configures the percentage memory for cache                                                                   |
|        |                                 | • ingress-client: Configures Ingress Client Packet<br>Tuners                                                                     |
|        |                                 | • <b>rate-limit</b> : Enables rate limiting of incoming mDNS packets                                                             |
|        |                                 | <ul> <li>service-announcement-count: Configures maximum<br/>advertisements</li> </ul>                                            |
|        |                                 | • service-announcement-timer: Configures advertisements announce timer periodicity                                               |

|        | Command or Action                               | Purpose                                                                                                    |
|--------|-------------------------------------------------|----------------------------------------------------------------------------------------------------|
|        |                                                 | <ul> <li>service-query-count: Configures maximum queries</li> <li>service-query-timer: Configures query forward timer periodicity</li> <li>service-type-enumeration: Configures service enumeration</li> </ul>                                                                                                    |
|        |                                                 | Note For cache-memory-max, ingress-client,<br>rate-limit, service-announcement-count,<br>service-announcement-timer,<br>service-query-count, service-query-timer, and<br>service-type-enumeration commands, you can<br>retain the default value of the respective<br>parameter for general deployments. Configure<br>a different value, if required, for a specific<br>deployment. |
| Step 4 | exit                                            | Exits mDNS gateway configuration mode.                                                                                                    |
|        | <b>Example:</b><br>Device(config-mdns-sd)# exit |                                                                                                    |

### **Creating Custom Service Definition**

Service definition is a construct that provides an admin friendly name to one or more mDNS service types or PTR Resource Record Name. By default, few built-in service definitions are already predefined and available for admin to use. In addition to built-in service definitions, admin can also define custom service definitions.

### **SUMMARY STEPS**

- 1. enable
- **2**. configure terminal
- 3. mdns-sd service-definition service-definition-name
- 4. service-type string
- 5. Repeat step 4 to configure more than one service type in the custom service definition.
- 6. exit

|        | Command or Action          | Purpose                           |
|--------|----------------------------|-----------------------------------|
| Step 1 | enable                     | Enables privileged EXEC mode.     |
|        | Example:                   | Enter your password, if prompted. |
|        | Device> enable             |                                   |
| Step 2 | configure terminal         | Enters global configuration mode. |
|        | Example:                   |                                   |
|        | Device# configure terminal |                                   |

|        | Command or Action                                                                       | Purpose                                                                                                    |  |
|--------|-----------------------------------------------------------------------------------------|----------------------------------------------------------------------------------------------------|--|
| Step 3 | mdns-sd service-definition service-definition-name                                      | Configures mDNS service definition.                                                                                                    |  |
|        | Example:<br>Device(config)# mdns-sd service-definition CUSTOM1                          | <b>Note</b> All the created custom service definitions are added to the primary service list. Primary service list comprises of a list of custom and built-in service definitions. |  |
| Step 4 | service-type string                                                                     | Configures mDNS service type.                                                                                                    |  |
|        | Example:                                                                                |                                                                                                    |  |
|        | <pre>Device(config-mdns-ser-def)# service-type _custom1tcp.local</pre>                  |                                                                                                    |  |
| Step 5 | Repeat step 4 to configure more than one service type in the custom service definition. |                                                                                                    |  |
| Step 6 | exit                                                                                    | Exit mDNS service definition configuration mode.                                                                                                    |  |
|        | Example:                                                                                |                                                                                                    |  |
|        | Device(config-mdns-ser-def)# exit                                                       |                                                                                                    |  |

### **Creating Service List**

mDNS service list is a collection of service definitions. To create a service list, follow these steps:

### **SUMMARY STEPS**

- 1. enable
- 2. configure terminal
- **3.** mdns-sd service-list service-list-name {in | out}
- 4. match service-definition-name [message-type {any | announcement | query}]
- 5. exit

|        | Command or Action                                                | Purpose                           |
|--------|------------------------------------------------------------------|-----------------------------------|
| Step 1 | enable                                                           | Enables privileged EXEC mode.     |
|        | Example:                                                         | Enter your password, if prompted. |
|        | Device> enable                                                   |                                   |
| Step 2 | configure terminal                                               | Enters global configuration mode. |
|        | Example:                                                         |                                   |
|        | Device# configure terminal                                       |                                   |
| Step 3 | mdns-sd service-list service-list-name {in   out}                | Configures mDNS service list.     |
|        | Example:                                                         |                                   |
|        | <pre>Device(config) # mdns-sd service-list VLAN100-list in</pre> |                                   |

|        | Command or Action                                                                                                    | Purpose                                                                                                    |
|--------|----------------------------------------------------------------------------------------------------|----------------------------------------------------------------------------------------------------|
| Step 4 | <pre>match service-definition-name [message-type {any   announcement   query}] Example: Device(config=mdns=sl=in)# match PRINTER message=type announcement</pre> | Matches the service to the message type. Here, service-definition-name refers to the names of services, such as, airplay, airserver, airtunes, and so on.         Note       To add a service, the service name must be part of the primary service list.         If the mDNS service list is set to IN, the applicable command syntax is: match service-definition-name [message-type {any   announcement   query}].         If the mDNS service list is set to OFF, the applicable command syntax is: match service-definition-name. |
| Step 5 | exit<br>Example:<br>Device(config-mdns-sl-in)# exit                                                                                                    | Exits mDNS service list configuration mode.                                                                                                    |

## **Creating Service Policy**

A Service Policy that is applied to an interface specifies the allowed Bonjour service announcements or the queries of specific service types that should be processed, in ingress direction or egress direction or both. For this, the service policy specifies two service-lists, one each for ingress and egress directions. In the Local Area Bonjour domain, the same service policy can be attached to one or more Bonjour client VLANs; however, different VLANs may have different service policies.

To configure service policy with service lists, follow these steps:

### SUMMARY STEPS

- 1. enable
- 2. configure terminal
- 3. mdns-sd service-policy service-policy-name
- 4. service-list service-list-name {in | out}
- 5. exit

|        | Command or Action          | Purpose                           |
|--------|----------------------------|-----------------------------------|
| Step 1 | enable                     | Enables privileged EXEC mode.     |
|        | Example:                   | Enter your password, if prompted. |
|        | Device> enable             |                                   |
| Step 2 | configure terminal         | Enters global configuration mode. |
|        | Example:                   |                                   |
|        | Device# configure terminal |                                   |

I

|        | Command or Action                                                    | Purpose                                             |
|--------|----------------------------------------------------------------------|-----------------------------------------------------|
| Step 3 | mdns-sd service-policy service-policy-name                           | Configures mDNS service policy.                     |
|        | Example:                                                             |                                                     |
|        | Device(config) # mdns-sd service-policy mdns-policy1                 |                                                     |
| Step 4 | service-list service-list-name {in   out}                            | Configures service lists for IN and OUT directions. |
|        | Example:                                                             |                                                     |
|        | <pre>Device(config-mdns-ser-pol)# service-list VLAN100-list in</pre> |                                                     |
|        | Device(config-mdns-ser-pol)# <b>service-list</b><br>VLAN300-list out |                                                     |
| Step 5 | exit                                                                 | Exits mDNS service policy configuration mode.       |
|        | Example:                                                             |                                                     |
|        | <pre>Device(config-mdns-ser-pol)# exit</pre>                         |                                                     |

## Associating Service Policy to an Interface

To configure mDNS on the device, follow these steps:

### **SUMMARY STEPS**

- 1. enable
- 2. configure terminal
- **3. interface** *interface-name*
- 4. mdns-sd gateway
- 5. exit

|        | Command or Action                  | Purpose                                              |
|--------|------------------------------------|------------------------------------------------------|
| Step 1 | enable                             | Enables privileged EXEC mode.                        |
|        | Example:                           | Enter your password, if prompted.                    |
|        | Device> enable                     |                                                      |
| Step 2 | configure terminal                 | Enters global configuration mode.                    |
|        | Example:                           |                                                      |
|        | Device# configure terminal         |                                                      |
| Step 3 | interface interface-name           | Enters interface mDNS configuration mode and enables |
|        | Example:                           | interface configuration.                             |
|        | Device(config)# interface Vlan 601 |                                                      |
| Step 4 | mdns-sd gateway                    | Configures mDNS gateway on the interface.            |
|        | Example:                           |                                                      |

|        | Command or Action                              | Purpose                                                                                                    |
|--------|------------------------------------------------|----------------------------------------------------------------------------------------------------|
|        | <pre>Device(config-if) # mdns-sd gateway</pre> | Enter the following commands in the interface mDNS gateway configuration mode to enable the respective functionalities:                                                                                                    |
|        |                                                | • <b>active-query</b> : Sets the time interval for SDG agent to refresh the active status of connected Bonjour client services. The timer value ranges from 60 to 120 seconds.                                                                                                    |
|        |                                                | <b>Note</b> This configuration is mandatory only on VLANs whose Bonjour policy is configured to accept Bonjour service announcements from connected Bonjour clients. If the VLAN is configured to only accept Bonjour queries but not Bonjour service announcements, this configuration is optional. |
|        |                                                | • service-instance-name-suffix(Optional) : Appends<br>the service instance name suffix to any announced<br>service name that is forwarded to the controller.                                                                                                    |
|        |                                                | • service-mdns-query [ptr   all]: Configures mDNS query request message processing for the specified query types.                                                                                                    |
|        |                                                | If the <b>service-mdns-query</b> command is used without<br>any keyword, then all Bonjour query types (PTR, SRV,<br>and TXT) are processed by default. It is recommended<br>to use the <b>service-mdns-query ptr</b> command.                                                                        |
|        |                                                | • <b>service-policy</b> <i>policy-name</i> : Attaches the specified service policy to the VLAN. Bonjour announcements, and queries received by and sent from the VLAN are governed by the policies configured in the service policy. This configuration is mandatory for all VLANs.                  |
|        |                                                | <b>Note</b> Service policies can only be attached at interface level.                                                                                                    |
|        |                                                | • <b>transport</b> [ <b>all</b>   <b>ipv4</b>   <b>ipv6</b> ] (Optional):<br>Configures BCP parameter.                                                                                                    |
|        |                                                | It is recommended to use <b>transport ipv4</b> command,<br>except in those networks where the Bonjour clients<br>send only IPv6 announcements and queries.                                                                                                    |
| Step 5 | exit                                           | Exits mDNS gateway configuration mode.                                                                                                    |
|        | Example:                                       |                                                                                                    |
|        | <pre>Device(config-if-mdns-sd) # exit</pre>    |                                                                                                    |

# **Configuring Local Area Bonjour Domain for Wireless Networks**

The configuration of local area Bonjour on a switch that acts as the SDG Agent in a wireless network involves the same set of procedures that are used to configure local area Bonjour on a switch that acts as the SDG Agent in a wired network.

The Bonjour protocol operates on service announcements and queries. Each query or advertisement is sent to the Bonjour multicast address ipv4 224.0.0.251 (ipv6 FF02::FB). This protocol uses mDNS on UDP port 5353.

The address used by the Bonjour protocol is link-local multicast address and therefore is only forwarded to the local L2 network. As, multicast DNS is limited to an L2 domain for a client to discover a service it has to be part of the same L2 domain, This is not always possible in any large scale deployment or enterprise.

In order to address this issue, the Cisco Catalyst 9800 Series Wireless Controller acts as a Bonjour Gateway. The controller then listens for Bonjour services, caches these Bonjour advertisements (AirPlay, AirPrint, and so on) from the source or host. For example, Apple TV responds back to Bonjour clients when asked or requested for a service. This way you can have sources and clients in different subnets.

By default, the mDNS gateway is disabled on the controller. To enable mDNS gateway functionality, you must explicitly configure mDNS gateway using CLI or Web UI.

Figure below illustrates a prerequisite configuration for Wireless network to enable seamless communication between SDG-Agent switches and Wireless endpoints.

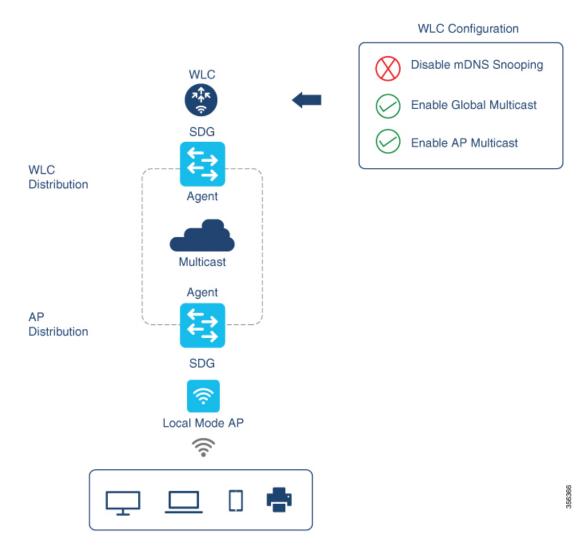

The Cisco WLC and Access Points by default prevents forwarding Layer 2 or Layer 3 Multicast frames between Wireless and Wired network infrastructure. The forwarding is supported with stateful capabilities enabled using AP Multicast. The network administrator must globally enable Multicast and configure unique Multicast Group to advertise in network. This multicast group is only required for Cisco Access-Points to enable Multicast over Multicast (MCMC) capabilities across the LAN network. The Bonjour solution does not require any Multicast requirements on Wireless Client VLAN; thus, it is optional and applicable only for other Layer 3 Multicast applications.

The core network must be configured with appropriate Multicast routing allowing AP's to join WLC Multicast Group. The Multicast configuration must be enabled on Cisco WLC management VLAN and on Cisco Access Point of their own respective distribution layer switch.

### Enabling mDNS Gateway on the Device

To configure mDNS on the device, follow these steps:

### **SUMMARY STEPS**

1. enable

I

- 2. configure terminal
- 3. mdns-sd gateway
- 4. exit

### **DETAILED STEPS**

|        | Command or Action                | Purpose                                                                                                    |
|--------|----------------------------------|----------------------------------------------------------------------------------------------------|
| Step 1 | enable                           | Enables privileged EXEC mode.                                                                                                    |
|        | Example:                         | Enter your password, if prompted.                                                                                                |
|        | Device> enable                   |                                                                                                    |
| Step 2 | configure terminal               | Enters global configuration mode.                                                                                                |
|        | Example:                         |                                                                                                    |
|        | Device# configure terminal       |                                                                                                    |
| Step 3 | mdns-sd gateway                  | Enables mDNS on the device and enters mDNS gateway                                                                               |
|        | Example:                         | configuration mode.                                                                                                    |
|        | Device(config) # mdns-sd gateway | Enter the following commands in mDNS gateway configuration mode to enable the respective functionalities                         |
|        |                                  | <ul> <li>air-print-helper: Enables IOS devices like iPADs to<br/>discover and use older printers that support Bonjour</li> </ul> |
|        |                                  | <ul> <li>cache-memory-max: Configures the percentage<br/>memory for cache</li> </ul>                                             |
|        |                                  | • <b>ingress-client</b> : Configures Ingress Client Packet Tuners                                                                |
|        |                                  | • <b>rate-limit</b> : Enables rate limiting of incoming mDNS packets                                                             |
|        |                                  | <ul> <li>service-announcement-count: Configures maximum<br/>advertisements</li> </ul>                                            |
|        |                                  | • service-announcement-timer: Configures advertisements announce timer periodicity                                               |
|        |                                  | • service-query-count: Configures maximum queries                                                                                |
|        |                                  | <ul> <li>service-query-timer: Configures query forward time periodicity</li> </ul>                                               |
|        |                                  | • service-type-enumeration: Configures service enumeration                                                                       |

|        | Command or Action                                | Purpose                                                                                                    |
|--------|--------------------------------------------------|----------------------------------------------------------------------------------------------------|
|        |                                                  | NoteFor cache-memory-max, ingress-client,<br>rate-limit, service-announcement-count,<br>service-announcement-timer,<br>service-query-count, service-query-timer, and<br>service-type-enumeration commands, you can<br>retain the default value of the respective<br>parameter for general deployments. Configure<br>a different value, if required, for a specific<br>deployment. |
| Step 4 | exit<br>Example:<br>Device(config-mdns-sd)# exit | Exits mDNS gateway configuration mode.                                                                                                    |

### **Creating Custom Service Definition**

Service definition is a construct that provides an admin friendly name to one or more mDNS service types or PTR Resource Record Name. By default, few built-in service definitions are already predefined and available for admin to use. In addition to built-in service definitions, admin can also define custom service definitions.

### **SUMMARY STEPS**

- 1. enable
- **2**. configure terminal
- 3. mdns-sd service-definition service-definition-name
- 4. service-type string
- 5. Repeat step 4 to configure more than one service type in the custom service definition.
- 6. exit

|        | Command or Action                                              | Purpose                                                                                                    |
|--------|----------------------------------------------------------------|----------------------------------------------------------------------------------------------------|
| Step 1 | enable                                                         | Enables privileged EXEC mode.                                                                                                 |
|        | Example:                                                       | Enter your password, if prompted.                                                                                             |
|        | Device> enable                                                 |                                                                                                    |
| Step 2 | configure terminal                                             | Enters global configuration mode.                                                                                             |
|        | Example:                                                       |                                                                                                    |
|        | Device# configure terminal                                     |                                                                                                    |
| Step 3 | mdns-sd service-definition service-definition-name             | Configures mDNS service definition.                                                                                           |
|        | Example:                                                       | <b>Note</b> All the created custom service definitions are                                                                    |
|        | <pre>Device(config) # mdns-sd service-definition CUSTOM1</pre> | added to the primary service list. Primary service<br>list comprises of a list of custom and built-in<br>service definitions. |

|        | Command or Action                                                                       | Purpose                                          |
|--------|-----------------------------------------------------------------------------------------|--------------------------------------------------|
| Step 4 | service-type string                                                                     | Configures mDNS service type.                    |
|        | Example:                                                                                |                                                  |
|        | <pre>Device(config-mdns-ser-def)# service-type _custom1tcp.local</pre>                  |                                                  |
| Step 5 | Repeat step 4 to configure more than one service type in the custom service definition. |                                                  |
| Step 6 | exit                                                                                    | Exit mDNS service definition configuration mode. |
|        | Example:                                                                                |                                                  |
|        | <pre>Device(config-mdns-ser-def)# exit</pre>                                            |                                                  |

### **Creating Service List**

mDNS service list is a collection of service definitions. To create a service list, follow these steps:

### **SUMMARY STEPS**

- 1. enable
- 2. configure terminal
- **3.** mdns-sd service-list service-list-name {in | out}
- 4. match service-definition-name [message-type {any | announcement | query}]
- 5. exit

|        | Command or Action                                                                    | Purpose                                                                                                    |
|--------|--------------------------------------------------------------------------------------|----------------------------------------------------------------------------------------------------|
| Step 1 | enable                                                                               | Enables privileged EXEC mode.                                                                              |
|        | Example:                                                                             | Enter your password, if prompted.                                                                          |
|        | Device> enable                                                                       |                                                                                                    |
| Step 2 | configure terminal                                                                   | Enters global configuration mode.                                                                          |
|        | Example:                                                                             |                                                                                                    |
|        | Device# configure terminal                                                           |                                                                                                    |
| Step 3 | mdns-sd service-list service-list-name {in   out}                                    | Configures mDNS service list.                                                                              |
|        | Example:                                                                             |                                                                                                    |
|        | <pre>Device(config)# mdns-sd service-list VLAN100-list in</pre>                      |                                                                                                    |
| Step 4 | <pre>match service-definition-name [message-type {any   announcement   query}]</pre> | Matches the service to the message type. Here,<br>service-definition-name refers to the names of services, |
|        | Example:                                                                             | such as, airplay, airserver, airtunes, and so on.                                                          |

I

|        | Command or Action                                                             | Purpose                                                                                                    |
|--------|-------------------------------------------------------------------------------|----------------------------------------------------------------------------------------------------|
|        | <pre>Device(config-mdns-sl-in)# match PRINTER message-type announcement</pre> | NoteTo add a service, the service name must be part<br>of the primary service list.If the mDNS service list is set to IN, the<br>applicable command syntax is: match<br>service-definition-name [message-type {any |
|        |                                                                               | <b>announcement</b>   <b>query</b> }].<br>If the mDNS service list is set to OFF, the<br>applicable command syntax is: <b>match</b><br><i>service-definition-name</i> .                                            |
| Step 5 | exit                                                                          | Exits mDNS service list configuration mode.                                                                                                    |
|        | Example:                                                                      |                                                                                                    |
|        | <pre>Device(config-mdns-sl-in)# exit</pre>                                    |                                                                                                    |

### **Creating Service Policy**

A Service Policy that is applied to an interface specifies the allowed Bonjour service announcements or the queries of specific service types that should be processed, in ingress direction or egress direction or both. For this, the service policy specifies two service-lists, one each for ingress and egress directions. In the Local Area Bonjour domain, the same service policy can be attached to one or more Bonjour client VLANs; however, different VLANs may have different service policies.

To configure service policy with service lists, follow these steps:

### **SUMMARY STEPS**

- 1. enable
- **2**. configure terminal
- **3.** mdns-sd service-policy service-policy-name
- **4.** service-list service-list-name {in | out}
- 5. exit

|        | Command or Action                          | Purpose                           |  |
|--------|--------------------------------------------|-----------------------------------|--|
| Step 1 | enable                                     | Enables privileged EXEC mode.     |  |
|        | Example:                                   | Enter your password, if prompted. |  |
|        | Device> enable                             |                                   |  |
| Step 2 | configure terminal                         | Enters global configuration mode. |  |
|        | Example:                                   |                                   |  |
|        | Device# configure terminal                 |                                   |  |
| Step 3 | mdns-sd service-policy service-policy-name | Configures mDNS service policy.   |  |
|        | Example:                                   |                                   |  |

|        | Command or Action                                                    | Purpose                                             |
|--------|----------------------------------------------------------------------|-----------------------------------------------------|
|        | Device(config) # mdns-sd service-policy mdns-policy1                 |                                                     |
| Step 4 | <pre>service-list service-list-name {in   out}</pre>                 | Configures service lists for IN and OUT directions. |
|        | Example:                                                             |                                                     |
|        | <pre>Device(config-mdns-ser-pol)# service-list VLAN100-list in</pre> |                                                     |
|        | Device(config-mdns-ser-pol)# <b>service-list</b><br>VLAN300-list out |                                                     |
| Step 5 | exit                                                                 | Exits mDNS service policy configuration mode.       |
|        | Example:                                                             |                                                     |
|        | <pre>Device(config-mdns-ser-pol)# exit</pre>                         |                                                     |

## **Associating Service Policy with Wireless Profile Policy**

A default mDNS service policy is already attached once the wireless profile policy is created. Use the following steps to override the default mDNS service policy with any of your service policy:

### **SUMMARY STEPS**

- 1. enable
- **2**. configure terminal
- **3.** wireless profile policy profile-policy-name
- 4. mdns-sd service-policy custom-mdns-service-policy
- 5. exit

|        | Command or Action                                                                    | Purpose                                                                      |
|--------|--------------------------------------------------------------------------------------|------------------------------------------------------------------------------|
| Step 1 | enable                                                                               | Enables privileged EXEC mode.                                                |
|        | Example:                                                                             | Enter your password, if prompted.                                            |
|        | Device> <b>enable</b>                                                                |                                                                              |
| Step 2 | configure terminal                                                                   | Enters global configuration mode.                                            |
|        | Example:                                                                             |                                                                              |
|        | Device# configure terminal                                                           |                                                                              |
| Step 3 | wireless profile policy profile-policy-name                                          | Configures wireless profile policy.                                          |
|        | Example:                                                                             |                                                                              |
|        | Device(config)# wireless profile policy<br>default-policy-profile                    |                                                                              |
| Step 4 | mdns-sd service-policy custom-mdns-service-policy                                    | Associates an mDNS service policy with the wireless profile                  |
|        | Example:                                                                             | policy.                                                                      |
|        | Device(config-wireless-policy)# mdns-sd<br>service-policy custom-mdns-service-policy | The default mDNS service policy name is <b>default-mdns-service-policy</b> . |

|        | Command or Action                               | Purpose                                           |
|--------|-------------------------------------------------|---------------------------------------------------|
| Step 5 | exit                                            | Exits wireless profile policy configuration mode. |
|        | Example:                                        |                                                   |
|        | <pre>Device(config-wireless-policy)# exit</pre> |                                                   |

# **Configuring Wide Area Bonjour Domain**

The Wide Area Bonjour domain configuration specifies the parameters of the controller, that is the Wide Area Bonjour Application running on Cisco DNA Center, as well as the service types that need to be exported to it from the SDG Agent. Configuring Wide Area Bonjour Domain involves creating service-lists and service policy similar to those created in Local Area Bonjour configuration; however, only egress policy from SDG Agent to controller is applicable.

### **Enabling mDNS Gateway on the Device**

To configure mDNS on the device, follow these steps:

### **SUMMARY STEPS**

- 1. enable
- 2. configure terminal
- **3**. mdns-sd gateway
- 4. exit

|        | Command or Action               | Purpose                                                                                                    |  |  |
|--------|---------------------------------|----------------------------------------------------------------------------------------------------|--|--|
| Step 1 | enable                          | Enables privileged EXEC mode.                                                                                      |  |  |
|        | Example:                        | Enter your password, if prompted.                                                                                  |  |  |
|        | Device> enable                  |                                                                                                    |  |  |
| Step 2 | configure terminal              | Enters global configuration mode.                                                                                  |  |  |
|        | Example:                        |                                                                                                    |  |  |
|        | Device# configure terminal      |                                                                                                    |  |  |
| Step 3 | mdns-sd gateway                 | Enables mDNS on the device and enters mDNS gateway                                                                 |  |  |
|        | Example:                        | configuration mode.                                                                                                |  |  |
|        | Device(config)# mdns-sd gateway | Enter the following commands in mDNS gateway configuration mode to enable the respective functionalities:          |  |  |
|        |                                 | • <b>air-print-helper</b> : Enables IOS devices like iPADs to discover and use older printers that support Bonjour |  |  |
|        |                                 | • cache-memory-max: Configures the percentage memory for cache                                                     |  |  |
|        |                                 | • ingress-client: Configures Ingress Client Packet Tuners                                                          |  |  |

|        | Command or Action            | Purpose                                                                                                    |
|--------|------------------------------|----------------------------------------------------------------------------------------------------|
|        |                              | rate-limit: Enables rate limiting of incoming mDNS     packets                                                                                                    |
|        |                              | <ul> <li>service-announcement-count: Configures maximum<br/>advertisements</li> </ul>                                                                                                    |
|        |                              | • service-announcement-timer: Configures advertisements announce timer periodicity                                                                                                    |
|        |                              | • service-query-count: Configures maximum queries                                                                                                    |
|        |                              | • service-query-timer: Configures query forward timer periodicity                                                                                                    |
|        |                              | • service-type-enumeration: Configures service enumeration                                                                                                    |
|        |                              | Note For cache-memory-max, ingress-client,<br>rate-limit, service-announcement-count,<br>service-announcement-timer,<br>service-query-count, service-query-timer, and<br>service-type-enumeration commands, you can<br>retain the default value of the respective<br>parameter for general deployments. Configure<br>a different value, if required, for a specific<br>deployment. |
| Step 4 | exit                         | Exits mDNS gateway configuration mode.                                                                                                    |
|        | Example:                     |                                                                                                    |
|        | Device(config-mdns-sd)# exit |                                                                                                    |

### **Creating Custom Service Definition**

Service definition is a construct that provides an admin friendly name to one or more mDNS service types or PTR Resource Record Name. By default, few built-in service definitions are already predefined and available for admin to use. In addition to built-in service definitions, admin can also define custom service definitions.

### **SUMMARY STEPS**

- 1. enable
- 2. configure terminal
- 3. mdns-sd service-definition service-definition-name
- 4. service-type string
- 5. Repeat step 4 to configure more than one service type in the custom service definition.
- 6. exit

### **DETAILED STEPS**

|        | Command or Action                                                                       | Purpose                                                                                                    |  |  |
|--------|-----------------------------------------------------------------------------------------|----------------------------------------------------------------------------------------------------|--|--|
| Step 1 | enable                                                                                  | Enables privileged EXEC mode.                                                                                                 |  |  |
|        | Example:                                                                                | Enter your password, if prompted.                                                                                             |  |  |
|        | Device> enable                                                                          |                                                                                                    |  |  |
| Step 2 | configure terminal                                                                      | Enters global configuration mode.                                                                                             |  |  |
|        | Example:                                                                                |                                                                                                    |  |  |
|        | Device# configure terminal                                                              |                                                                                                    |  |  |
| Step 3 | mdns-sd service-definition service-definition-name                                      | Configures mDNS service definition.                                                                                           |  |  |
|        | Example:                                                                                | <b>Note</b> All the created custom service definitions are                                                                    |  |  |
|        | Device(config)# mdns-sd service-definition CUSTOM                                       | added to the primary service list. Primary service<br>list comprises of a list of custom and built-in<br>service definitions. |  |  |
| Step 4 | service-type string                                                                     | Configures mDNS service type.                                                                                                 |  |  |
|        | Example:                                                                                |                                                                                                    |  |  |
|        | <pre>Device(config-mdns-ser-def)# service-type _custom1tcp.local</pre>                  |                                                                                                    |  |  |
| Step 5 | Repeat step 4 to configure more than one service type in the custom service definition. |                                                                                                    |  |  |
| Step 6 | exit                                                                                    | Exit mDNS service definition configuration mode.                                                                              |  |  |
|        | Example:                                                                                |                                                                                                    |  |  |
|        | <pre>Device(config-mdns-ser-def)# exit</pre>                                            |                                                                                                    |  |  |

## **Creating Service List**

mDNS service list is a collection of service definitions. To create a service list, follow these steps:

### **SUMMARY STEPS**

- 1. enable
- 2. configure terminal
- **3.** mdns-sd service-list service-list-name {in | out}
- 4. match service-definition-name [message-type {any | announcement | query}]
- 5. exit

|        | Command or Action | Purpose                           |  |  |
|--------|-------------------|-----------------------------------|--|--|
| Step 1 | enable            | Enables privileged EXEC mode.     |  |  |
|        | Example:          | Enter your password, if prompted. |  |  |
|        | Device> enable    |                                   |  |  |

|        | Command or Action                                                                    | Purpose                                                                                                    |  |  |
|--------|--------------------------------------------------------------------------------------|----------------------------------------------------------------------------------------------------|--|--|
| Step 2 | configure terminal                                                                   | Enters global configuration mode.                                                                                                    |  |  |
|        | Example:                                                                             |                                                                                                    |  |  |
|        | Device# configure terminal                                                           |                                                                                                    |  |  |
| Step 3 | mdns-sd service-list service-list-name {in   out}                                    | Configures mDNS service list.                                                                                                    |  |  |
|        | Example:                                                                             |                                                                                                    |  |  |
|        | <pre>Device(config)# mdns-sd service-list VLAN100-list in</pre>                      |                                                                                                    |  |  |
| Step 4 | <pre>match service-definition-name [message-type {any   announcement   query}]</pre> | Matches the service to the message type. Here,<br>service-definition-name refers to the names of services,<br>such as, airplay, airserver, airtunes, and so on.                                  |  |  |
|        | Example:                                                                             |                                                                                                    |  |  |
|        | Device(config-mdns-sl-in) # match PRINTER<br>message-type announcement               | <b>Note</b> To add a service, the service name must be part of the primary service list.                                                                                                    |  |  |
|        |                                                                                      | If the mDNS service list is set to IN, the applicable command syntax is: <b>match</b> <i>service-definition-name</i> [ <b>message-type</b> { <b>any</b>   <b>announcement</b>   <b>query</b> }]. |  |  |
|        |                                                                                      | If the mDNS service list is set to OFF, the applicable command syntax is: <b>match</b> <i>service-definition-name</i> .                                                                          |  |  |
| Step 5 | exit                                                                                 | Exits mDNS service list configuration mode.                                                                                                    |  |  |
|        | Example:                                                                             |                                                                                                    |  |  |
|        | Device(config-mdns-sl-in)# exit                                                      |                                                                                                    |  |  |

### **Creating Service Policy**

A Service Policy that is applied to an interface specifies the allowed Bonjour service announcements or the queries of specific service types that should be processed, in ingress direction or egress direction or both. For this, the service policy specifies two service-lists, one each for ingress and egress directions. In the Local Area Bonjour domain, the same service policy can be attached to one or more Bonjour client VLANs; however, different VLANs may have different service policies.

To configure service policy with service lists, follow these steps:

### **SUMMARY STEPS**

- 1. enable
- 2. configure terminal
- 3. mdns-sd service-policy service-policy-name
- 4. service-list service-list-name {in | out}
- 5. exit

### **DETAILED STEPS**

|        | Command or Action                                                     | Purpose                                             |
|--------|-----------------------------------------------------------------------|-----------------------------------------------------|
| Step 1 | enable                                                                | Enables privileged EXEC mode.                       |
|        | Example:                                                              | Enter your password, if prompted.                   |
|        | Device> <b>enable</b>                                                 |                                                     |
| Step 2 | configure terminal                                                    | Enters global configuration mode.                   |
|        | Example:                                                              |                                                     |
|        | Device# configure terminal                                            |                                                     |
| Step 3 | mdns-sd service-policy service-policy-name                            | Configures mDNS service policy.                     |
|        | Example:                                                              |                                                     |
|        | Device(config)# mdns-sd service-policy mdns-policy1                   |                                                     |
| Step 4 | <pre>service-list service-list-name {in   out}</pre>                  | Configures service lists for IN and OUT directions. |
|        | Example:                                                              |                                                     |
|        | Device(config-mdns-ser-pol)# <b>service-list</b><br>VLAN100-list in   |                                                     |
|        | <pre>Device(config-mdns-ser-pol)# service-list VLAN300-list out</pre> |                                                     |
| Step 5 | exit                                                                  | Exits mDNS service policy configuration mode.       |
|        | Example:                                                              |                                                     |
|        | Device(config-mdns-ser-pol)# exit                                     |                                                     |

### Associating Service Policy with the Controller in Wide Area Bonjour Domain

In Wide Area Bonjour, the service policy is configured globally and does not get associated with a VLAN as in the case of Local Area Bonjour.

To configure service policy globally, follow these steps:

### **SUMMARY STEPS**

- 1. enable
- 2. configure terminal
- **3.** service-export mdns-sd controller controller name
- 4. controller-address ipv4-address
- **5. controller-port** *port-number*
- 6. controller-source-interface interface-name
- 7. controller-service-policy service-policy-name out
- 8. exit
- 9. mdns-sd gateway
- 10. ingress-client query-suppression enable
- **11.** exit

### **DETAILED STEPS**

|         | Command or Action                                                            | Purpose                                                   |  |  |
|---------|------------------------------------------------------------------------------|-----------------------------------------------------------|--|--|
| Step 1  | enable                                                                       | Enables privileged EXEC mode.                             |  |  |
|         | Example:                                                                     | Enter your password, if prompted.                         |  |  |
|         | Device> enable                                                               |                                                           |  |  |
| Step 2  | configure terminal                                                           | Enters global configuration mode.                         |  |  |
|         | Example:                                                                     |                                                           |  |  |
|         | Device# configure terminal                                                   |                                                           |  |  |
| Step 3  | service-export mdns-sd controller controller name                            | Specifies a name for the controller and enters            |  |  |
|         | Example:                                                                     | service-export mode                                       |  |  |
|         | Device(config)# service-export mdns-sd controller<br>DNAC-BONJOUR-CONTROLLER |                                                           |  |  |
| Step 4  | controller-address ipv4-address                                              | Specifies the controller address.                         |  |  |
|         | Example:                                                                     |                                                           |  |  |
|         | Device(config-mdns-sd-se)# controller-address 199.245.1.7                    |                                                           |  |  |
| Step 5  | controller-port port-number                                                  | Specifies the port number on which the controller is      |  |  |
|         | Example:                                                                     | listening.                                                |  |  |
|         | Device(config-mdns-sd-se)# controller-port 9991                              |                                                           |  |  |
| Step 6  | controller-source-interface interface-name                                   | Specifies the source-interface for the controller.        |  |  |
|         | Example:                                                                     |                                                           |  |  |
|         | <pre>Device(config-mdns-sd-se)# controller-source-interface Loopback0</pre>  |                                                           |  |  |
| Step 7  | controller-service-policy service-policy-name out                            | Specifies the service policy to be used by the controller |  |  |
|         | Example:                                                                     | <b>Note</b> Only OUT policy is applicable for Wide        |  |  |
|         | <pre>Device(config-mdns-sd-se)# controller-service-policy policy1 OUT</pre>  | Bonjour.                                                  |  |  |
| Step 8  | exit                                                                         | Exits controller service export configuration mode.       |  |  |
|         | Example:                                                                     |                                                           |  |  |
|         | <pre>Device(config-mdns-sd)# exit</pre>                                      |                                                           |  |  |
| Step 9  | mdns-sd gateway                                                              | Enters mDNS gateway configuration mode.                   |  |  |
|         | Example:                                                                     |                                                           |  |  |
|         | Device(config)# mdns-sd gateway                                              |                                                           |  |  |
| Step 10 | ingress-client query-suppression enable                                      | Enables ingress query suppression for better scale and    |  |  |
|         | Example:                                                                     | performance.                                              |  |  |
|         | Device(config-mdns-sd)# ingress-client<br>query-suppression enable           |                                                           |  |  |

|         | Command or Action                       | Purpose                                |
|---------|-----------------------------------------|----------------------------------------|
| Step 11 | exit                                    | Exits mDNS gateway configuration mode. |
|         | Example:                                |                                        |
|         | <pre>Device(config-mdns-sd)# exit</pre> |                                        |

# Verifying Local and Wide Area Bonjour Domains

# Verifying Service Discovery Gateway

The following is a sample output of the **show mdns-sd service-list** service-list-name {**in** | **out**} command.

| Name   | Directio | on  | Service | Message-Type |     | Sou | rce       | <br> |
|--------|----------|-----|---------|--------------|-----|-----|-----------|------|
| VLAN10 | 0-list   |     | In      | Printer      |     | Ann | ouncement | <br> |
|        | In       |     | Airplay | Query        | -   |     |           |      |
|        | In       |     | CUSTOM1 | Any          | -   |     |           |      |
| VLAN30 | 0-list ( | Out | Printer | Announc      | eme | nt  | V1200     |      |

The following is a sample output of the **show mdns-sd service-definition***service-definition-name* **service-type** {*custom* | *built-in*} command.

| Service                                        | PTR | Туре       |            |                                        |          |
|------------------------------------------------|-----|------------|------------|----------------------------------------|----------|
| apple-tv                                       |     | airplayto  | cp.local B | ====================================== |          |
|                                                |     | _          | _raoptcp.  | local                                  |          |
| apple-file-share afpovertcp.tcp.local Built-In |     |            |            |                                        | Built-In |
| CUSTOM1                                        |     | _custom1to | cp.local   | Custom                                 |          |
| CUSTOM2                                        |     | _customAto | cp.local   | C                                      | ustom    |
|                                                |     |            | customA. t | cp.local                               |          |

The following is a sample output of the **show mdns-sd** service-policy-name interface interface-name command.

The following is a sample output of the **show mdns-sd summary** [interface interface-name] command.

```
_____
mDNS Gateway
                  : Enabled
mDNS Service Policy : policy1
Active Query
                    : Enabled
                               : Periodicity 60 Seconds
             : Both IPv4 & IPv6
Transport Type
Service Instance Suffix : ghalwasi
mDNS Query Type
            : ALL
Interface : Vlan602
_____
mDNS Gateway : Enabled
mDNS Service Policy : int602
Active Query
                      : Enabled
                               : Periodicity 100 Seconds
Transport Type : Both IPv4 & IPv6
Service Instance Suffix : 602
mDNS Query Type : ALL
```

# **Verifying Controller**

The following is a sample output of the show mdns controller summary command.

Device# show mdns controller summary

```
Controller Summary
```

| Controller Name | e : | DNAC-BONJOUR-CONTROLLER |
|-----------------|-----|-------------------------|
| Controller IP   | :   | 10.104.52.241           |
| State           | :   | UP                      |
| Port            | :   | 9991                    |
| Interface       | :   | Loopback0               |
| Filter List     | :   | policy1                 |
| Dead Time       | :   | 00:01:00                |
|                 |     |                         |

The following is a sample output of the **show mdns controller export-summary** command.

Device# show mdns controller export-summary

```
Controller Export Summary
```

| Controller IP | : | 10.104.52.241 |
|---------------|---|---------------|
| State         | : | UP            |
| Filter List   | : | policy1       |
| Count         | : | 100           |
| Delay Timer   | : | 30 seconds    |
| Export        | : | 300           |
| Drop          | : | 0             |
| Next Export   | : | 00:00:01      |
|               |   |               |

The following is a sample output of the show mdns controller statistics command.

Device# show mdns controller statistics

```
tal BCP message sent : 47589
Total BCP message received : 3
Total BCP message sent
 Interface WITHDRAW messages sent : 0
 Clear cache messages sent : 0
 Total RESYNC state count
                                 : 0
 Last successful RESYNC
                                 : Not-Applicable
 Service Advertisements:
                                  : 0
  IPv6 advertised
  IPv4 advertised
                                 : 300
                                  : 0
  Withdraws sent
  Advertisements Filtered
                                 : 0
  Total service resynced
                                 : 0
 Service Queries:
  IPv6 queries sent
                                 : 0
  IPv6 query responses received : 0
                                  : 0
  IPv4 queries sent
  IPv4 query responses received : 0
```

The following is a sample output of the show mdns controller detail command.

Device# show mdns controller detail

```
Controller : DNAC-BONJOUR-CONTROLLER
IF : 10.104.52.241, Dest Port : 9991, Src Port : 0, State : UP
Source Interface : Loopback0, MD5 Disabled
Hello Timer 0 sec, Dead Timer 0 sec, Next Hello 00:00:00
Uptime 00:00:00
Service Announcement :
Filter : policy1
Count 100, Delay Timer 30 sec, Pending Announcement 0, Pending Withdraw
0
Total Export Count 300, Next Export in 00:00:16
Service Query :
Query Suppression Disabled
Query Count 50, Query Delay Timer 15 sec, Pending 0
Total Query Count 0, Next Query in 00:00:01
```

## Verifying Local Area Bonjour for Wired and Wireless Networks

The following is a sample output of the **show run** command.

```
mdns-sd gateway
rate-limit 100
service-query-count 100
service-announcement-count 100
mdns-sd service-definition custom1
service-type _airplay._tcp.local
```

```
service-type raop. tcp.local
 service-type ipp. tcp.local
 service-type _afpovertcp._tcp.local
 service-type _nfs._tcp.local
 service-type ssh. tcp.local
 service-type _dpap. tcp.local
 service-type _daap._tcp.local
 service-type _ichat._tcp.local
 service-type presence. tcp.local
 service-type http. tcp.local
 service-type _ipps._tcp.local
 service-type printer. tcp.local
 service-type smb. tcp.local
 service-type ftp. tcp.local
mdns-sd service-list list1 IN
match custom1
```

match customI mdns-sd service-list list2 OUT match custom1

```
mdns-sd service-policy policy1
service-list list1 IN
service-list list2 OUT
```

```
service-export mdns-sd controller APIC-EM
controller-address 99.99.99.10
controller-port 9991
controller-service-policy policy1 OUT
controller-source-interface Loopback0
```

# **Additional References for DNA Service for Bonjour**

| Related Topic                                    | Document Title                                   |
|--------------------------------------------------|--------------------------------------------------|
| Cisco Wide Area Bonjour Application on Cisco DNA | Cisco Wide Area Bonjour Application on Cisco DNA |
| Center User Guide                                | Center User Guide, Release 1.3.1.0               |

### MIBs

| МІВ | MIBs Link                                                                                                    |
|-----|----------------------------------------------------------------------------------------------------|
|     | This MIB module defines objects describing the statistics of 63 local area and wide area mDNS SDG agent. Statistics could be 64 either global or per interface specific. |

# Feature History and Information for Local and Wide Area Bonjour

The following table provides release information about the feature or features described in this module. This table lists only the software release that introduced support for a given feature in a given software release train. Unless noted otherwise, subsequent releases of that software release train also support that feature.

| Release               | Modification                                                                                                    |
|-----------------------|----------------------------------------------------------------------------------------------------|
| Cisco IOS 15.2(6) E2  | Cisco DNA Service for Local Area Bonjour<br>and Wide Area Bonjour was introduced on the<br>following platforms:             |
|                       | Cisco Catalyst 2960-X Series Switches                                                                                       |
|                       | Cisco Catalyst 2960-XR Series Switches                                                                                      |
| Cisco IOS 15.5(1)SY4  | Cisco DNA Service for Local Area Bonjour<br>and Wide Area Bonjour was introduced on<br>Cisco Catalyst 6800 Series Switches. |
| Cisco IOS XE 3.11.0 E | Cisco DNA Service for Local Area Bonjour<br>and Wide Area Bonjour was introduced on the<br>following platforms:             |
|                       | Cisco Catalyst 4500-E Series Switches                                                                                       |
|                       | Cisco Catalyst 4500-X Series Switches                                                                                       |

| Release                        | Modification                                                                                                    |
|--------------------------------|----------------------------------------------------------------------------------------------------|
| Cisco IOS XE Gibraltar 16.11.1 | Cisco DNA Service for Local Area Bonjour<br>and Wide Area Bonjour was introduced on the<br>following platforms:             |
|                                | Cisco Catalyst 3650 Series Switches                                                                                         |
|                                | Cisco Catalyst 3850 Series Switches                                                                                         |
|                                | Cisco Catalyst 9300 Series Switches                                                                                         |
|                                | Cisco Catalyst 9400 Series Switches                                                                                         |
|                                | Cisco Catalyst 9500 Series Switches                                                                                         |
|                                | Cisco Catalyst 9500 Series Switches -<br>High Performance                                                                   |
|                                | Cisco Catalyst 9600 Series Switches                                                                                         |
|                                | Cisco Catalyst 9800 Series Wireless     Controllers                                                                         |
|                                | Cisco 5500 Series Wireless Controllers                                                                                      |
|                                | Cisco 8540 Wireless Controllers                                                                                             |
|                                | Cisco 4000 Series Integrated Services<br>Routers (ISR)                                                                      |
| Cisco IOS XE Amsterdam 17.1.1  | Cisco DNA Service for Local Area Bonjour<br>and Wide Area Bonjour was introduced on<br>Cisco Catalyst 9200 Series Switches. |